# Руководство пользователя Hub

Обновлено 6 октября, 2023

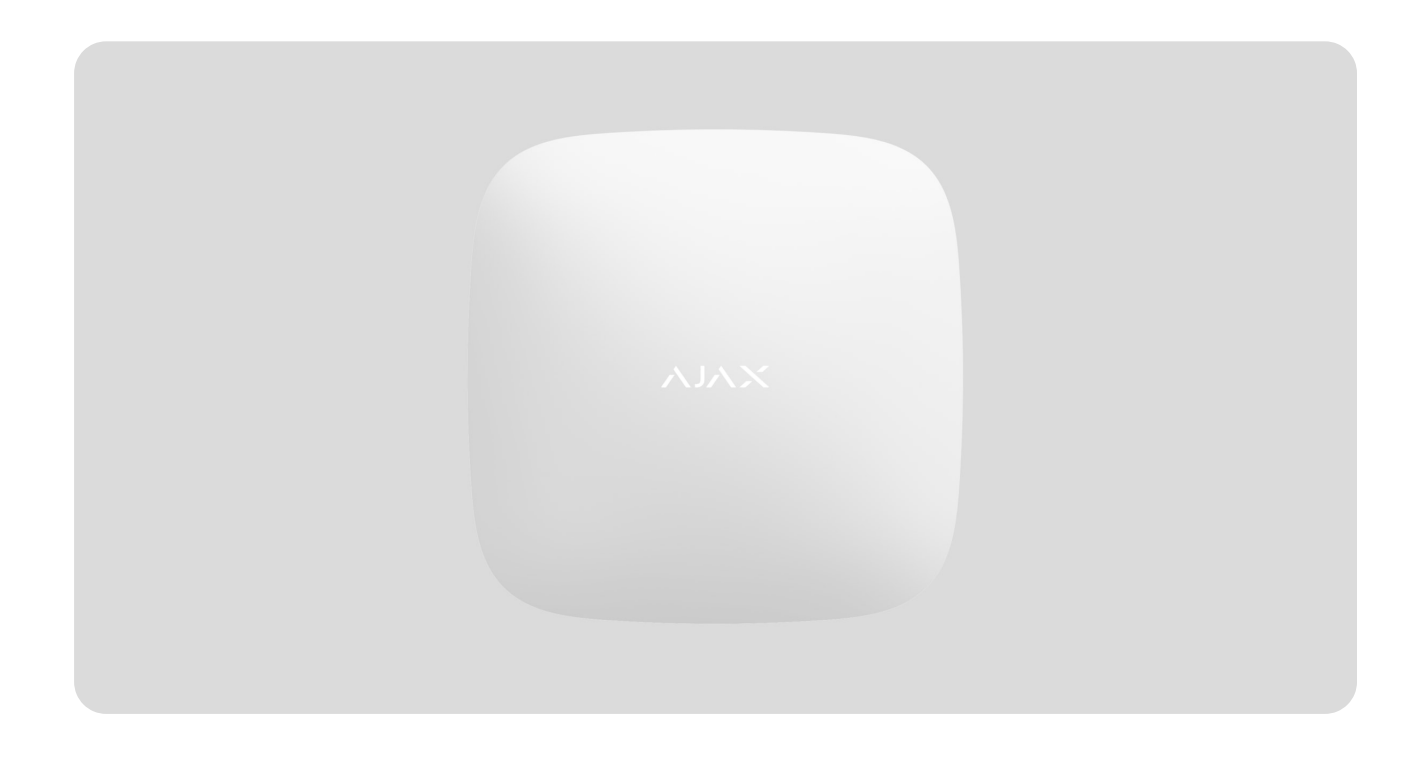

**Hub** — центральное устройство в системе безопасности Ajax, координирующее работу подключенных устройств и взаимодействующее с пользователем и охранной компанией. Устройство предназначено для установки в помещениях.

Hub нужен доступ к интернету для подключения к облачному серверу Ajax Cloud — для настройки, управления из любой точки мира, передачи уведомлений о событиях и обновления программного обеспечения. Личные данные и детальные логи о работе системы хранятся под многоуровневой защитой, обмен информацией с хабом происходит по зашифрованному каналу круглосуточно.

Для связи с Ajax Cloud система использует проводное соединение Ethernet и GSM сеть мобильного оператора.

> Если возможно, используйте оба канала интернет-подключения. Это обеспечит более надежную связь хаба с Ajax Cloud и застрахует от сбоев в работе одного из операторов связи.

УправлятьHub можно через приложение для смартфонов на iOS и Android. Мобильные приложения позволяют оперативно реагировать на уведомления системы безопасности.

Перейдите по ссылке, чтобы скачать приложение для вашего смартфона:

#### [Android](https://play.google.com/store/apps/details?id=com.ajaxsystems&hl=ru)

#### [iOS](https://apps.apple.com/ua/app/ajax-security-system/id1063166247?l=ru)

В Ajax Hub можно настроить, о каких событиях и каким образом уведомлять пользователя. Выбирайте, что вам удобнее: pushнотификации, SMS сообщения, телефонный звонок. Если система Ajax передана на обслуживание охранной компании, сигнал тревоги будет ей отправлен напрямую, в обход сервера.

#### [Купить интеллектуальную централь системы безопасности Hub](https://ajax.systems/ru/products/hub/)

К хабу подключаются до 100 устройств Ajax. Для связи между устройствамииспользуем защищенный протокол **Jeweller** с радиусом действия до 2 км при отсутствии преград.

#### [Линейка устройств Jeweller](https://ajax.systems/ru/products/jeweller/)

Чтобы автоматизировать систему безопасности и сократить количество рутинных действий, используйте сценарии. Настройте расписание охраны, запрограммируйте действия устройств автоматизации ([Relay](https://ajax.systems/ru/products/relay/), [WallSwitch](https://ajax.systems/ru/products/wallswitch/) или Socket) в ответ на тревогу, нажатие Button или расписание. Создать сценарий можно удаленно в приложении Ajax.

[Как создать и настроить сценарий в системе безопасности Ajax](https://support.ajax.systems/ru/manuals/scenarios/)

#### Разъемы и индикация

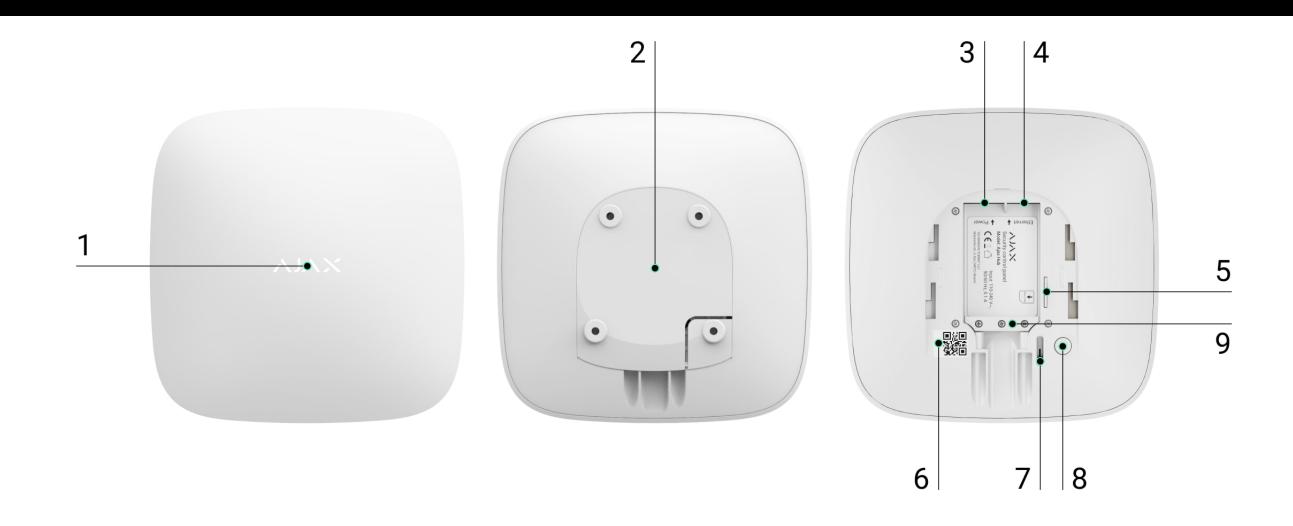

- **1.** Логотип со световым индикатором
- **2.** Крепежная панель SmartBracket. Перфорированная часть необходима для срабатывания тампера при попытке оторвать хаб от поверхности. Не выламывайте ее.
- **3.** Разъем подключения кабеля питания
- **4.** Разъем подключения кабеля Ethernet
- **5.** Слот для установки карты сотового оператора (формата Micro-SIM)
- **6.** QR код
- **7.** Кнопка тампера
- **8.** Кнопка включения / выключения
- **9.** Фиксатор кабеля

#### Светодиодная индикация

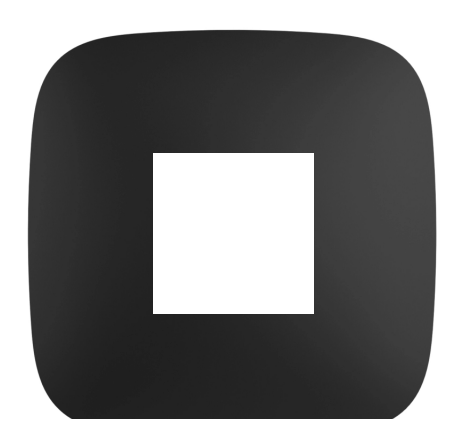

Светодиод хаба имеет перечень индикаций, которые отображают состояние системы или события, которые в ней происходят. Логотип Ajax на лицевой стороне хаба может светиться красным, белым, фиолетовым, желтым, синим или зеленым цветом, в зависимости от состояния. Когда в системе ничего не происходит (нет тревоги, неисправности, открытия крышки корпуса и т.д.), светодиод отображает два состояния хаба:

- Под охраной/частично под охраной/включен **Ночной режим** светодиод светится белым цветом.
- Снят с охраны светодиод светится зеленым цветом.

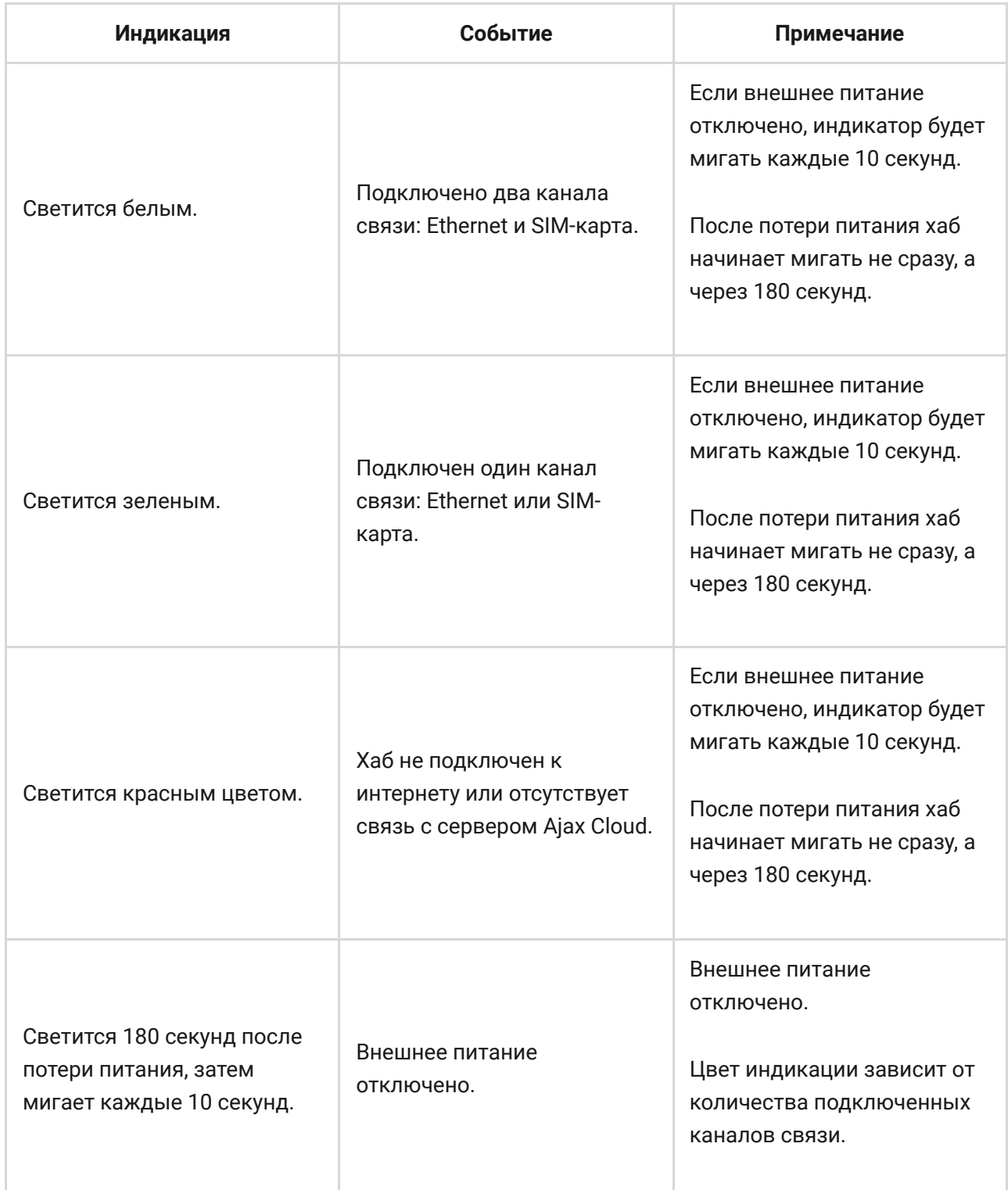

Если ваш хаб показывает другую индикацию, обратитесь к сотрудникам нашей **службы технической поддержки**. Они вам помогут.

#### Доступ к индикации

#### **Возможность увидеть индикацию есть у пользователей хаба после:**

- Постановки/снятия системы с охраны с помощью клавиатуры Ajax.
- Введения правильного идентификатора пользователя/персонального кода на клавиатуре и выполнения действия, которое уже было выполнено (например, система снята с охраны и нажата кнопка снятия с охраны на клавиатуре).
- Нажатие кнопки на SpaceControl для постановки/снятия с охраны или включения **Ночного режима**.
- Постановка/снятие системы с охраны через приложения Ajax.

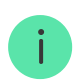

Все пользователи могут видеть индикацию **Изменения состояния хаба**.

#### Индикация тревог и неисправностей

Функция включается в настройках хаба в PRO приложении (Хаб – Настройки – Сервисные – LED-индикация).

> Индикация доступна для хабов с версией прошивки от OS Malevich 2.14 и в приложениях таких версий и выше:

- Ajax PRO: Tool for Engineers 2.22.2 для iOS
- Ajax PRO: Tool for Engineers 2.25.2 для Android
- Ajax PRO Desktop 3.5.2 для macOS

Ajax PRO Desktop 3.5.2 для Windows

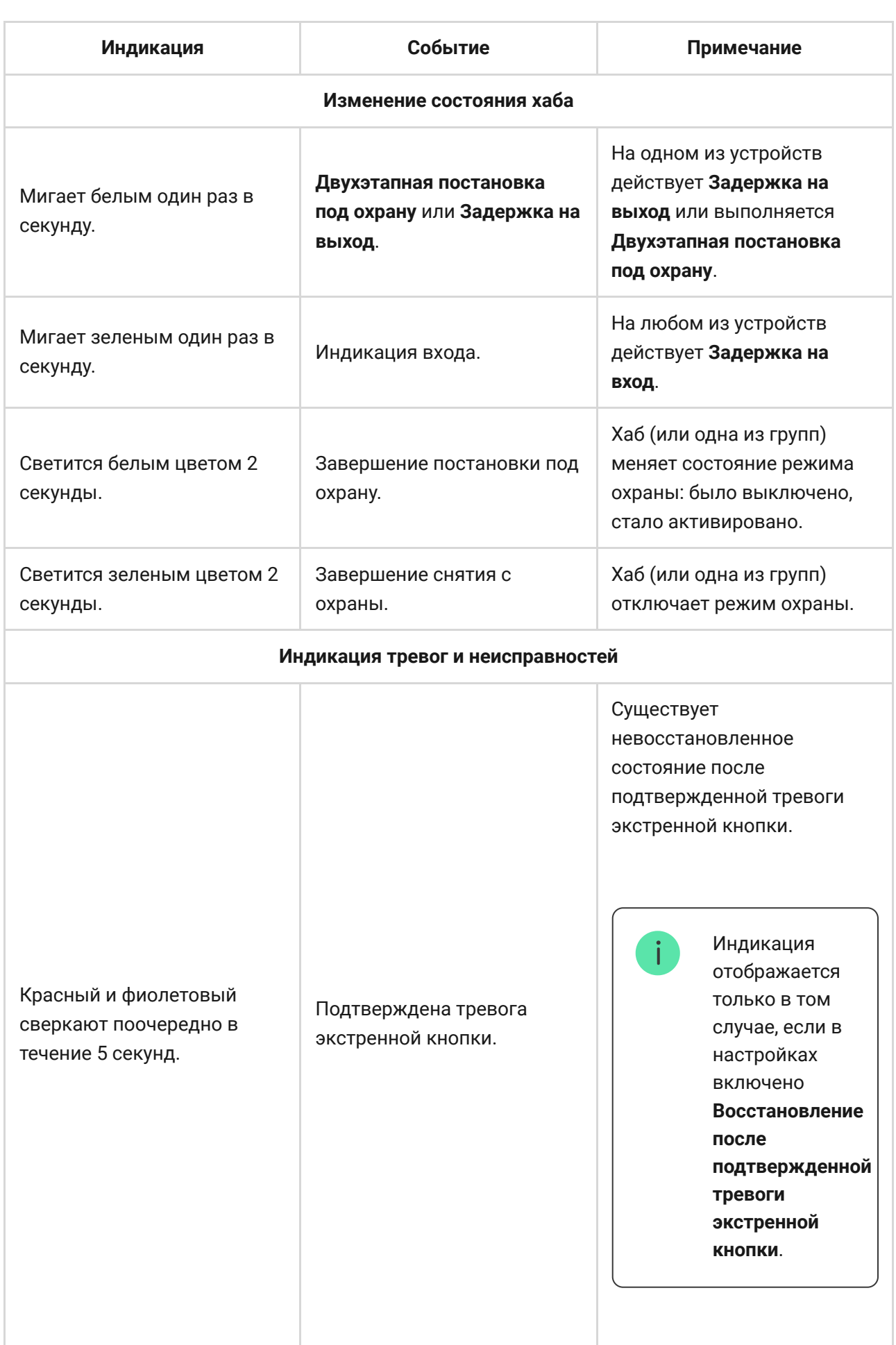

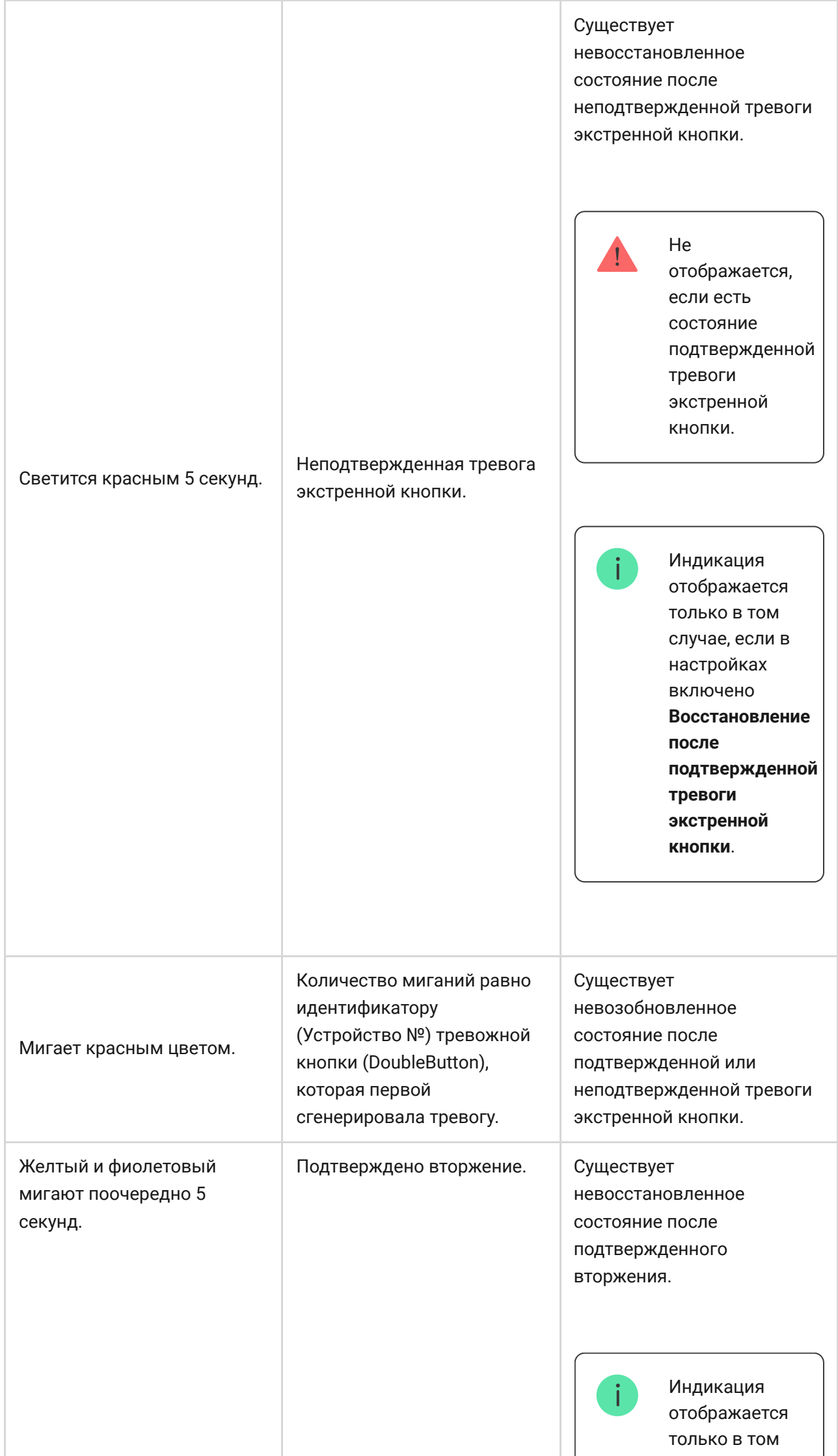

T

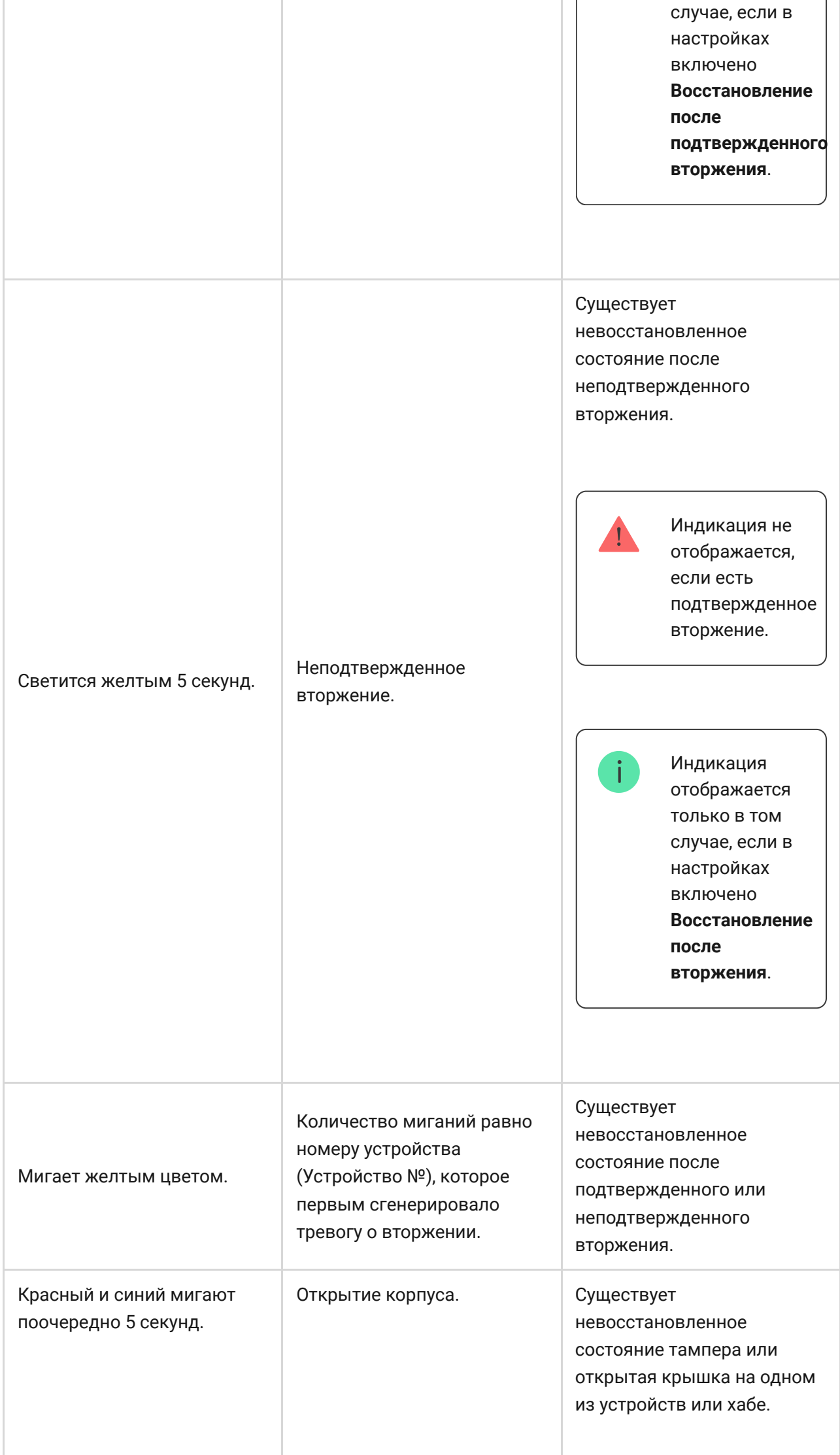

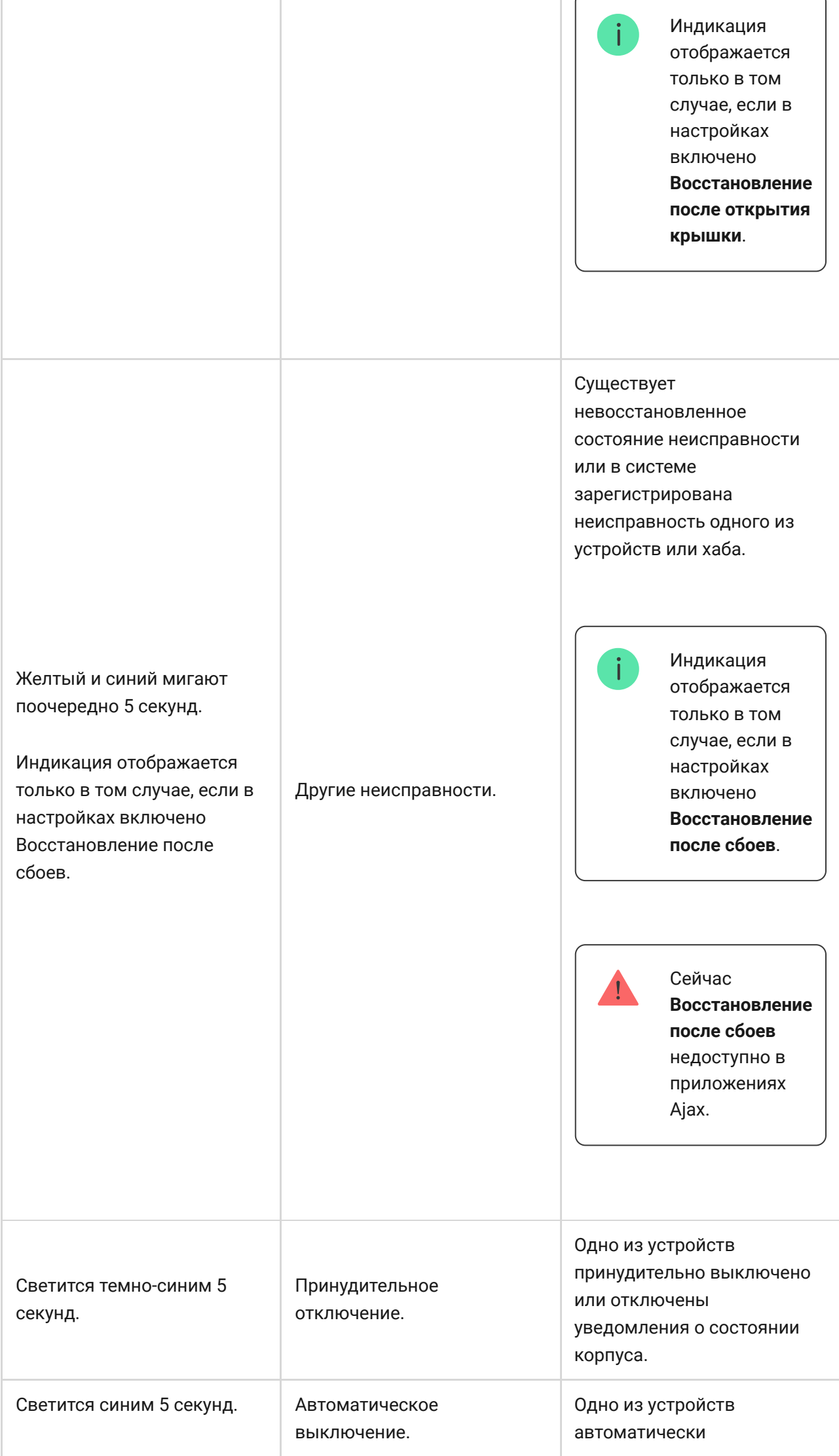

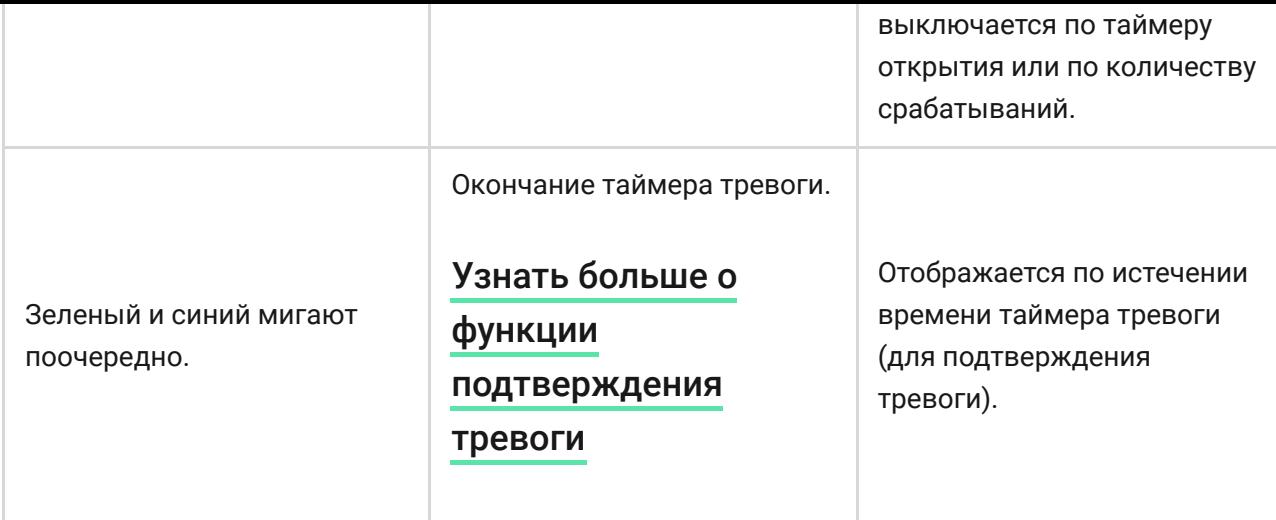

### Индикация тревоги

Если система снята с охраны и присутствует любая из индикаций, приведенных в таблице — светодиод будет мигать желтым цветом один раз в секунду.

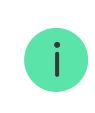

При наличии в системе нескольких состояний, индикации отображаются поочередно в той же последовательности, что приведена в таблице.

### Подключение к сети

**1.** Откройте крышку хаба, сместив ее с усилием вниз

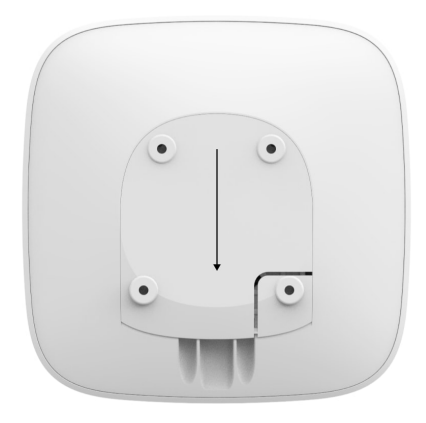

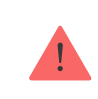

Не повредите тампер, защищающий хаб от взлома.

**2.** Подключите кабели питания, сим-карту и Ethernet в соответствующие разъемы.

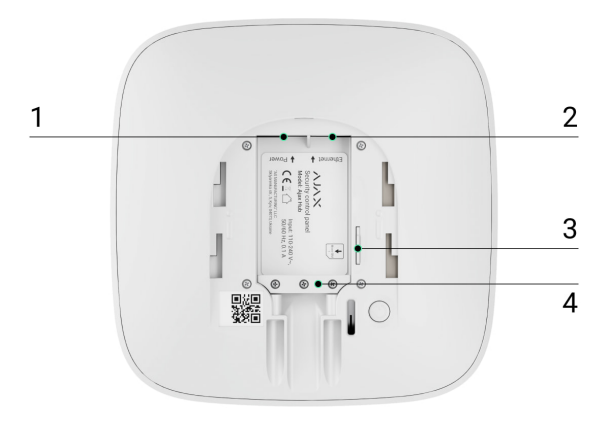

- 1 Разъем питания
- 2 Разъем Ethernet
- 3 Разъем SIM
- 4 Фиксатор кабеля
- **3.** Нажмите и удерживайте кнопку включения 2 секунды, пока не загорится логотип. Хабу нужно примерно 2 минуты, чтобы определить доступные каналы связи.

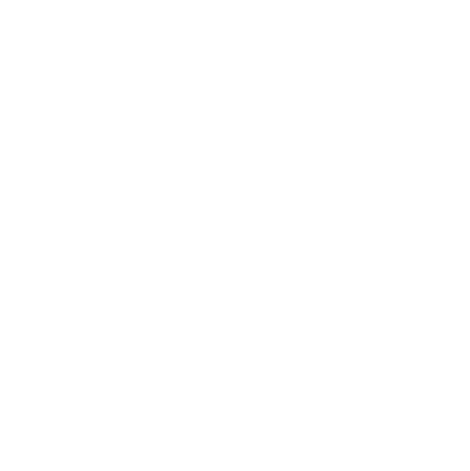

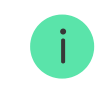

Зеленый или белый цвет логотипа сообщает, что хаб подключился к серверу

Если подключение по Ethernet не произошло автоматически, в настройках роутера отключите прокси, фильтрацию по МАС адресам и активируйте

DHCP — хаб получит IP-адрес. При последующей настройке хаба в мобильном приложении вы сможете задать статический IP-адрес.

Для подключения по GSM сети нужна карта мобильного оператора [формата Micro-SIM с откл](https://ajax.systems/ru/software/)юченным запросом PIN-кода (отключить запрос PIN-кода можно с помощью мобильного телефона) и достаточной суммой на счету для оплаты услуг GPRS, SMS и совершения звонков.

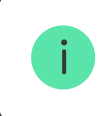

В некоторых регионах Ajax Hub продается сразу с SIM-картой в комплекте

Если хаб не подключается к Ajax Cloud по GSM сети, используйте Ethernet для настройки параметров сети в мобильном приложении. Чтобы корректно прописать точку доступа, имя пользователя и пароль, обратитесь в службу поддержки оператора.

# Учетная запись Ajax

Настройка системы безопасности Ajax осуществляются через приложение, к которому подключается учетная запись администратора. Учетная запись с информацией о добавленных хабах размещается на облачном сервере Ajax Cloud в зашифрованном виде.

Параметры пользователей системы безопасности Ajax и подключенных устройств хранятся локально на хабе и неотрывно с ним связаны. Смена администратора Ajax Hub не влечет за собой сбой настроек подключенных к нему устройств.

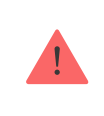

Номер телефона можно использовать для создания только одной учетной записи Ajax

Создайте учетную запись в системе Ajax в мобильном приложении, следуя пошаговой инструкции. В процессе вам потребуется подтвердить email адрес и номер мобильного телефона.

Ваша учетная запись может совмещать роли — администратор одного хаба, пользователь другого.

# Добавление хаба в приложение Ajax

Обязательно дайте приложению доступ ко всем системным функциям (в частности, отображать уведомления). Это непременное условие управления системой безопасности Ajax со смартфона.

- **1.** Зайдите в учетную запись
- **2.** Откройте меню **«Добавить хаб»** и выберите подходящий способ вручную или с пошаговым руководством
- **3.** На этапе регистрации пропишите имя хаба и отсканируйте размещенный под крышкой QR-код (или введите ключ регистрации вручную)

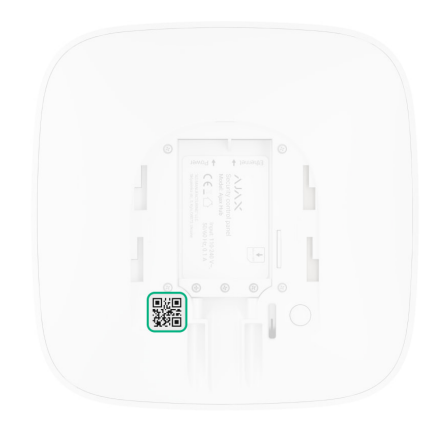

**4.** Дождитесь регистрации хаба и появления нового устройства на рабочем столе приложения

> Если на хабе уже есть пользователи, добавить вашу учетную запись на него может администратор хаба, PRO с полными правами или монтажная компания выбранного хаба. Вы получите уведомление о том, что хаб принадлежит другому пользователю.

Чтобы узнать, кому принадлежат права администратора на хабе, обратитесь, пожалуйста, в нашу службу [поддержки](https://ajax.systems/ru-ua/support-request/).

[Виды учетных записей и их права](https://support.ajax.systems/ru/accounts-and-permissions/)

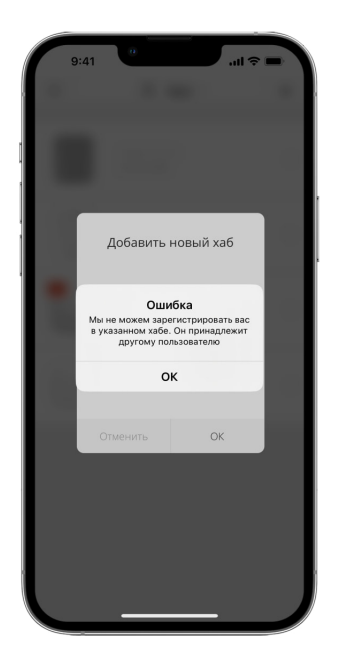

### Монтаж хаба

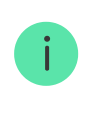

Прежде чем монтировать хаб, убедитесь, что выбрали оптимальное место расположения: GSM карта показывает уверенный прием, по всем устройствам сделан тест радиосвязи, хаб скрыт от посторонних глаз.

Устройство предназначено для установки только внутри помещений.

Хаб нужно надежно закрепить на поверхности (вертикальной или горизонтальной). Мы настоятельно не рекомендуем использовать двусторонний скотч — он не гарантирует надежного крепления и упрощает демонтаж устройства.

#### **Не размещайте хаб:**

- за пределами помещения (на улице);
- вблизи или внутри металлических предметов, вызывающих затухание и экранирование сигнала;
- в местах со слабым GSM-сигналом;
- вблизи источников радиопомех: менее 1 метра от роутера и силовых кабелей;
- в помещениях с температурой и влажностью, выходящими за пределы допустимых.

#### **Установка хаба:**

- **1.** Закрепите крышку хаба на поверхности комплектными шурупами. При использовании других средств крепежа, убедитесь, что они не повреждают и не деформируют крышку хаба.
- **2.** Закрепите кабели питания и Ethernet комплектными фиксатором кабеля и шурупами. Используйте кабели диаметром не больше комплектных. Фиксатор должен плотно прилегать к кабелям, чтобы крышка хаба легко закрывалась.

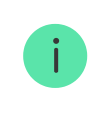

Фиксатор кабеля помогает избежать саботажа — кабели питания и Ethernet не выдернут намеренно.

**3.** Наденьте хаб на крышку и зафиксируйте комплектными шурупами.

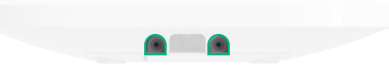

Не переворачивайте хаб при вертикальной фиксации (например, на стене). При правильной фиксации логотип Ajax будет читаться горизонтально.

> Фиксация крышки хаба шурупами исключает случайное смещение хаба и минимизирует риск импульсивной кражи устройства.

Если хаб надежно закреплен, при отрыве корпуса от поверхности сработает тампер, о чем система отправит уведомление.

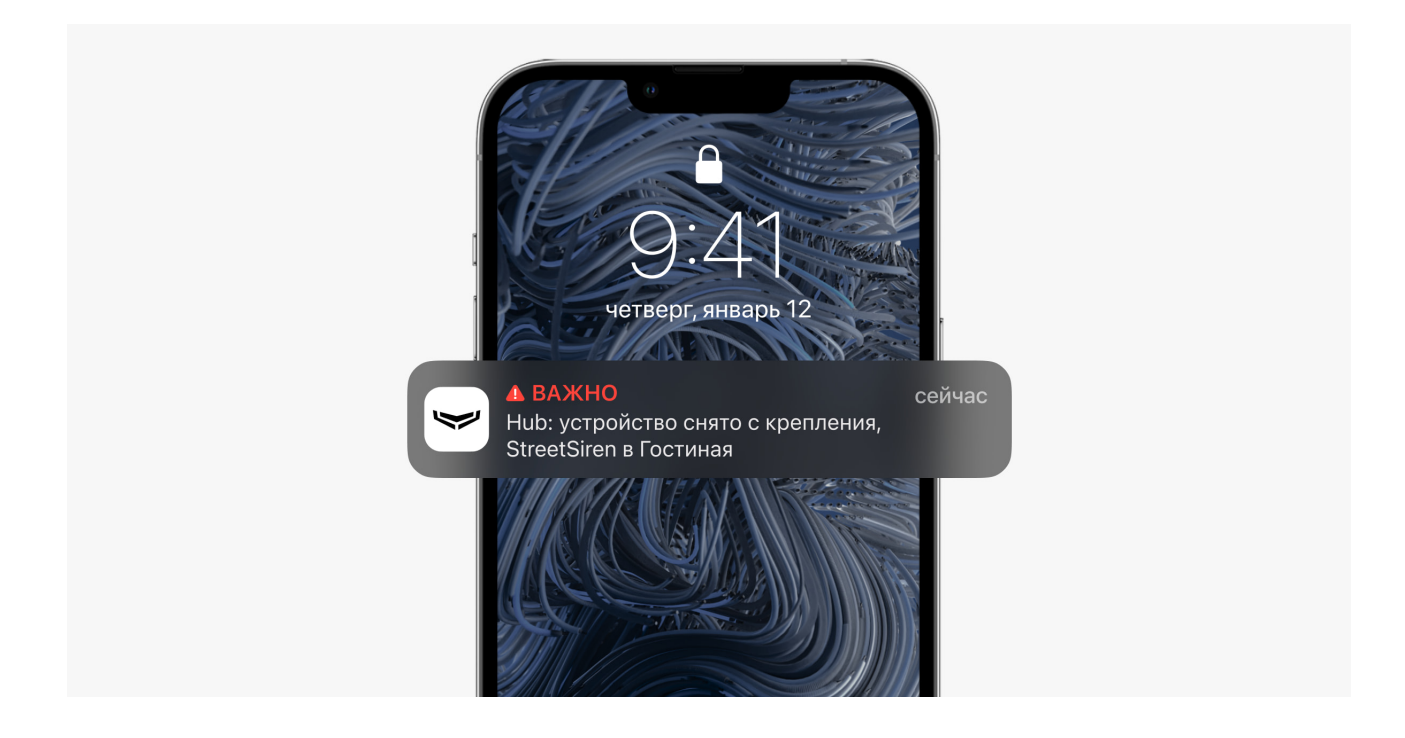

# Комнаты в приложении Ajax

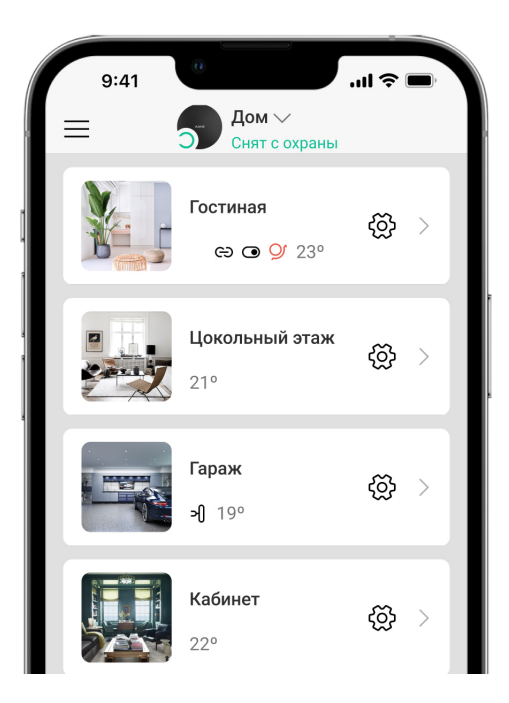

Комнаты объединяют подключенные устройства. В приложении создается до 50 комнат, каждое устройство может располагаться только в одной комнате.

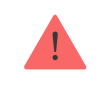

Не создав комнаты, вы не сможете добавлять устройства в приложение Ajax Security System.

### Создание и настройка комнаты

Комната создается в мобильном приложении через меню «**Добавить комнату»**.

Присвойте комнате название, при желании прикрепите (или снимите) фотографию — так проще находить нужную комнату в списке.

Нажав на шестеренку  $\widetilde{\otimes}$ , перейдите в меню настройки комнаты.

Чтобы удалить комнату, переместите все хранящиеся в ней устройства в другие комнаты через меню настройки устройств. При удалении комнаты стираются все ее настройки.

### Подключение устройств

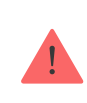

Xабне совместим с модулями интеграции uartBridge и ocBridge Plus.

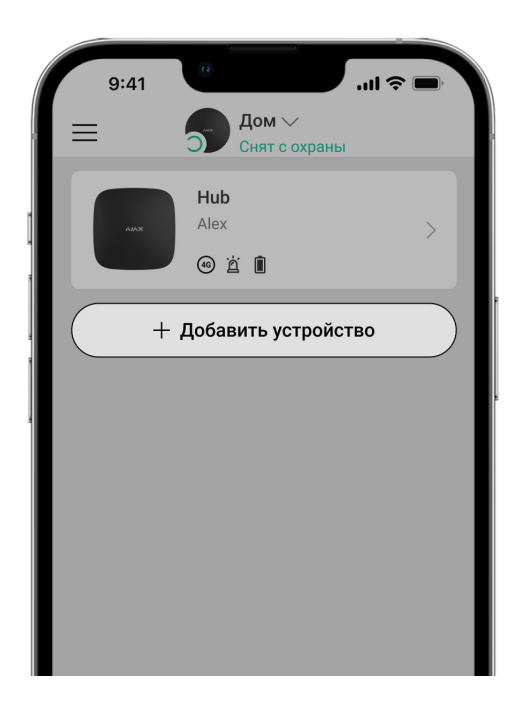

При первой регистрации хаба в мобильном приложении вам будет предложено добавить устройства, которые будут охранять помещение. Но вы можете отказаться и вернуться к этому шагу позже.

- **1.** В мобильном приложении откройте комнату и выберите опцию «**Добавить устройство**»
- **2.** Назовите устройство произвольным именем, считайте **QR-код** (или впишите вручную идентификатор), выберите комнату расположения и переходите к следующему этапу.
- **3.** Когда приложение начнет поиск и запустит обратный отсчет, включайте устройство — оно один раз мигнет светодиодом. Чтобы произошло обнаружение и сопряжение, устройство должно находиться в зоне действия беспроводной сети хаба (на одном охраняемом объекте).

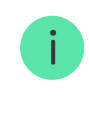

Запрос на подключение к хабу передается непродолжительное время при включении устройства

Если подключение к Ajax Hub не удалось с первого раза, отключите устройство на 5 секунд и повторите попытку.

К Ajax Hub можно подключить до 10 камер или видеорегистраторов с поддержкой RTSP-протокола.

[Как настроить и подключить IP-камеру к системе безопасности](https://ajax.systems/ru/how-to-connect-camera-to-ajax/) Ajax

Иконки хаба

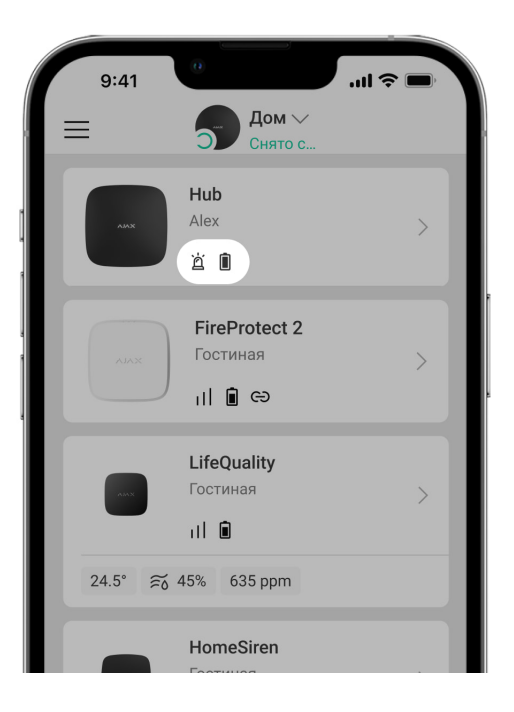

Иконки отображают некоторые из состояний хаба. Увидеть их можно в приложении Ajax, в меню **Устройства** .

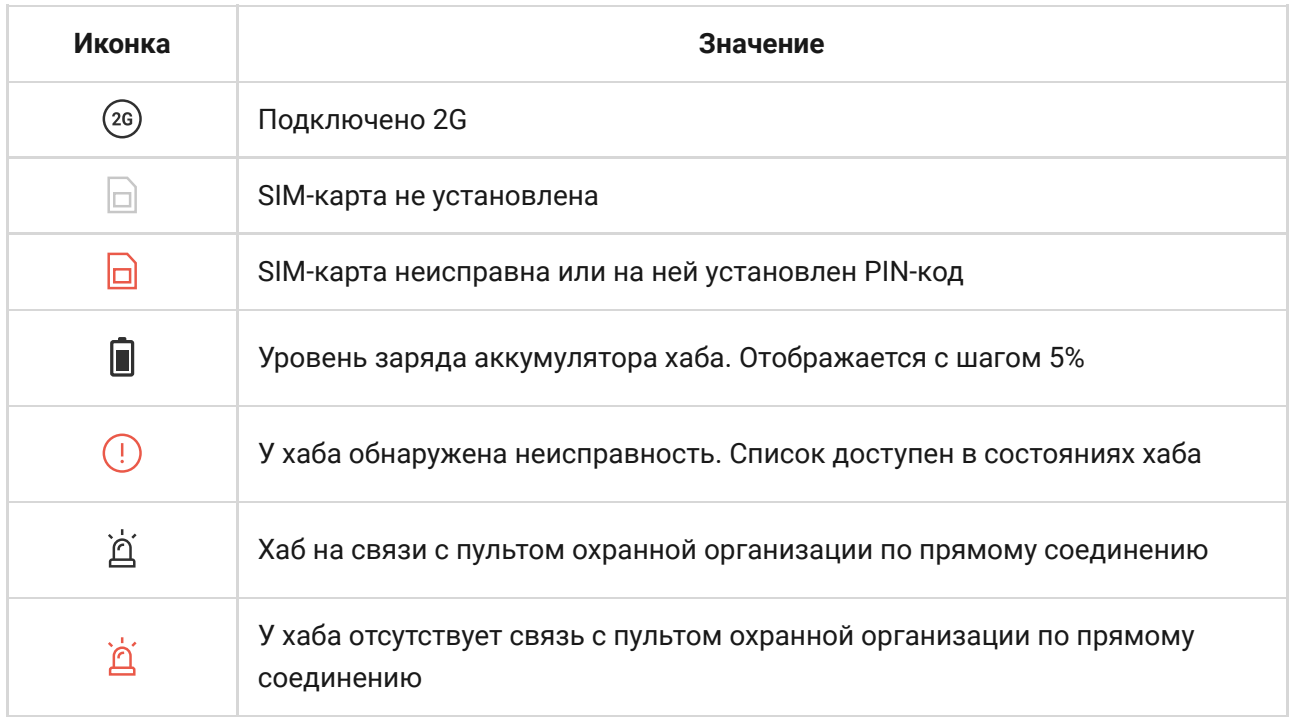

# Состояния хаба

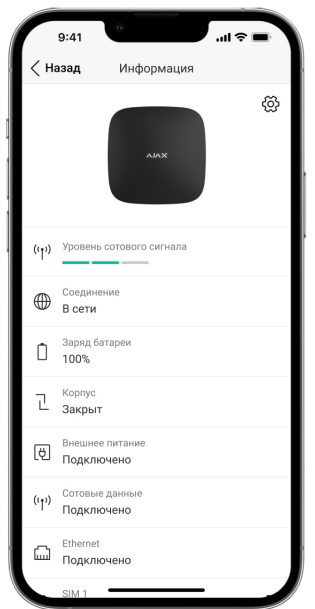

Состояния можно узнать в приложении Ajax:

- **1.** Перейдите во вкладку **Устройства** .
- **2.** Выберите Hub в списке.

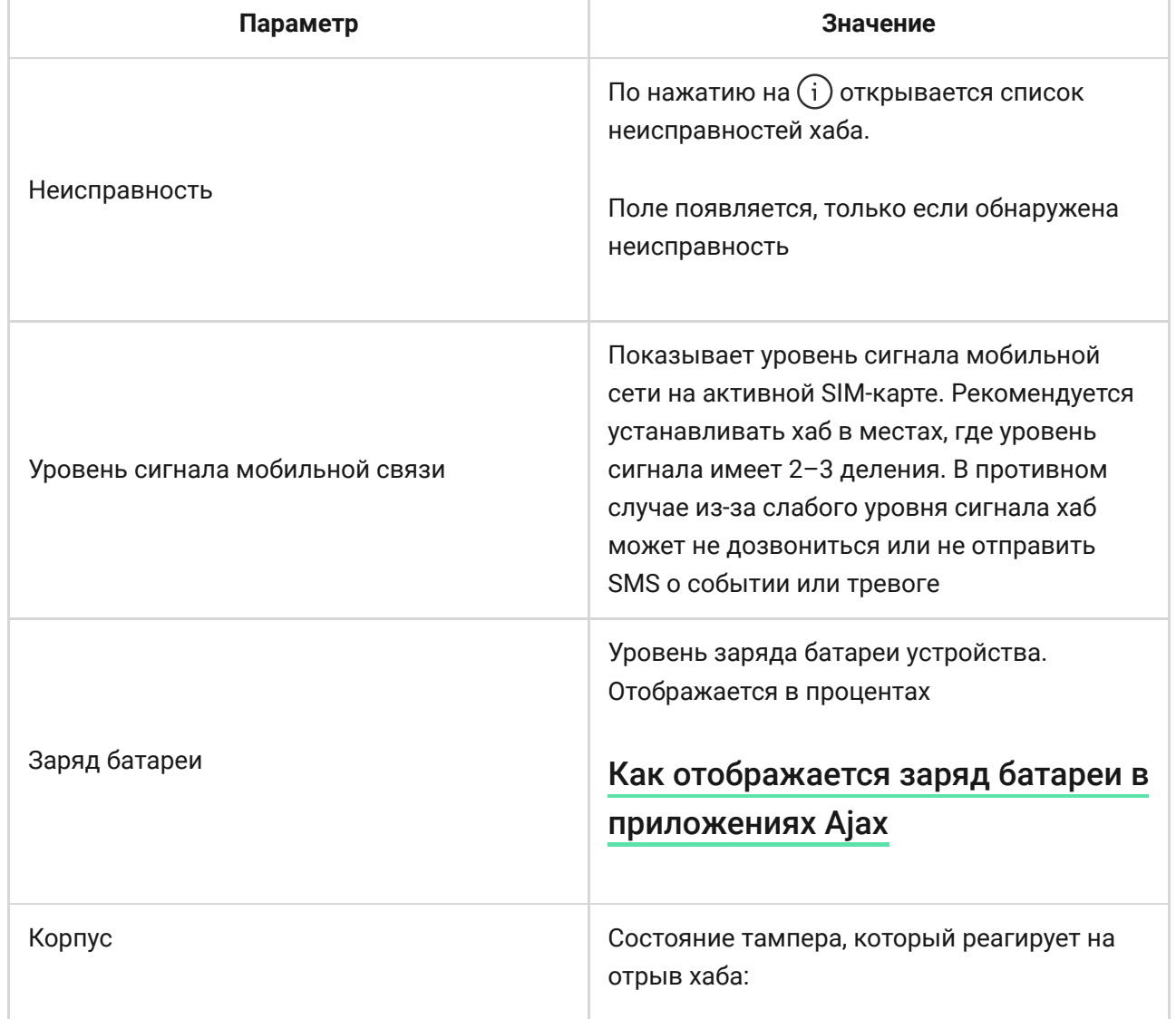

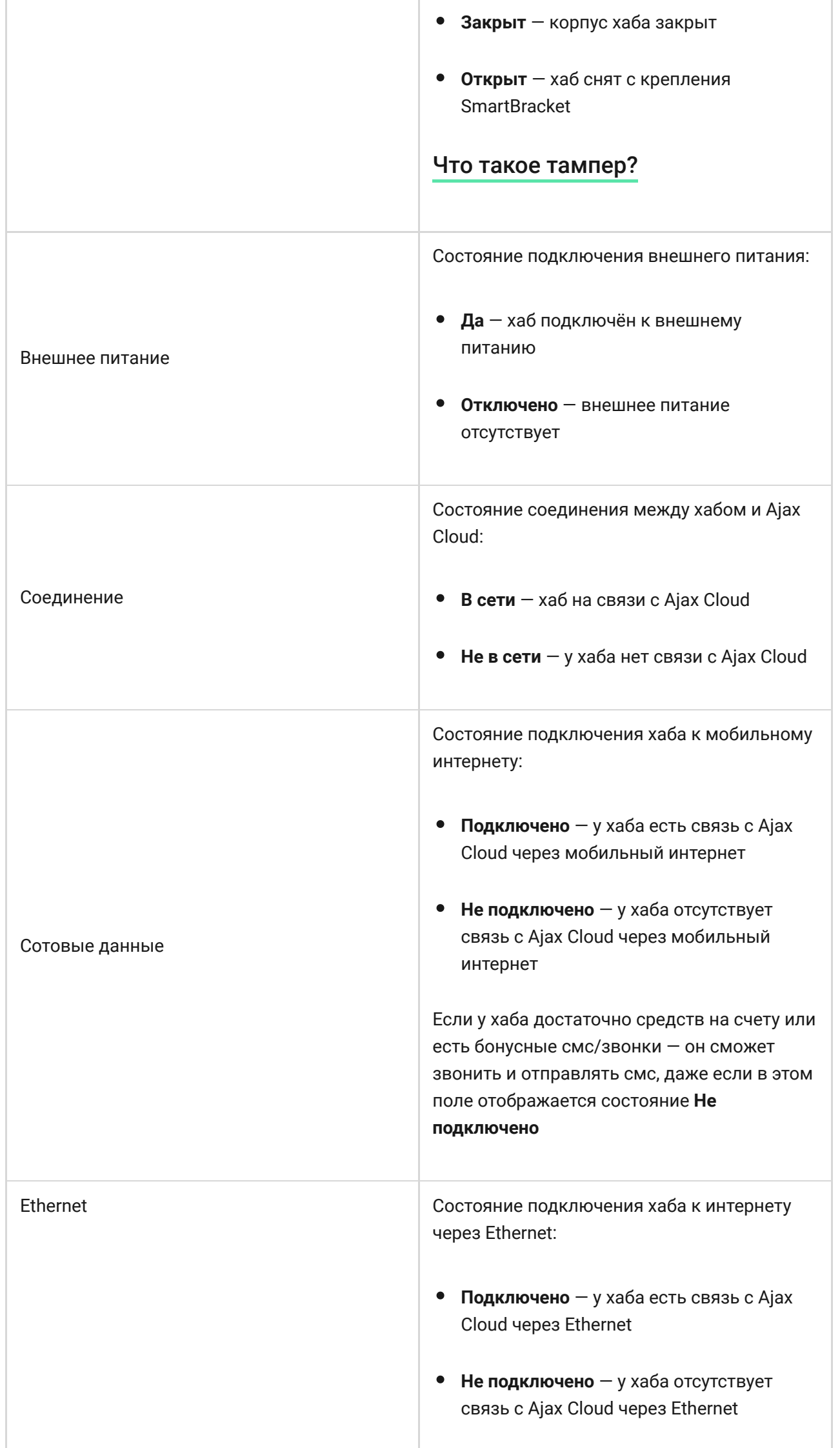

÷

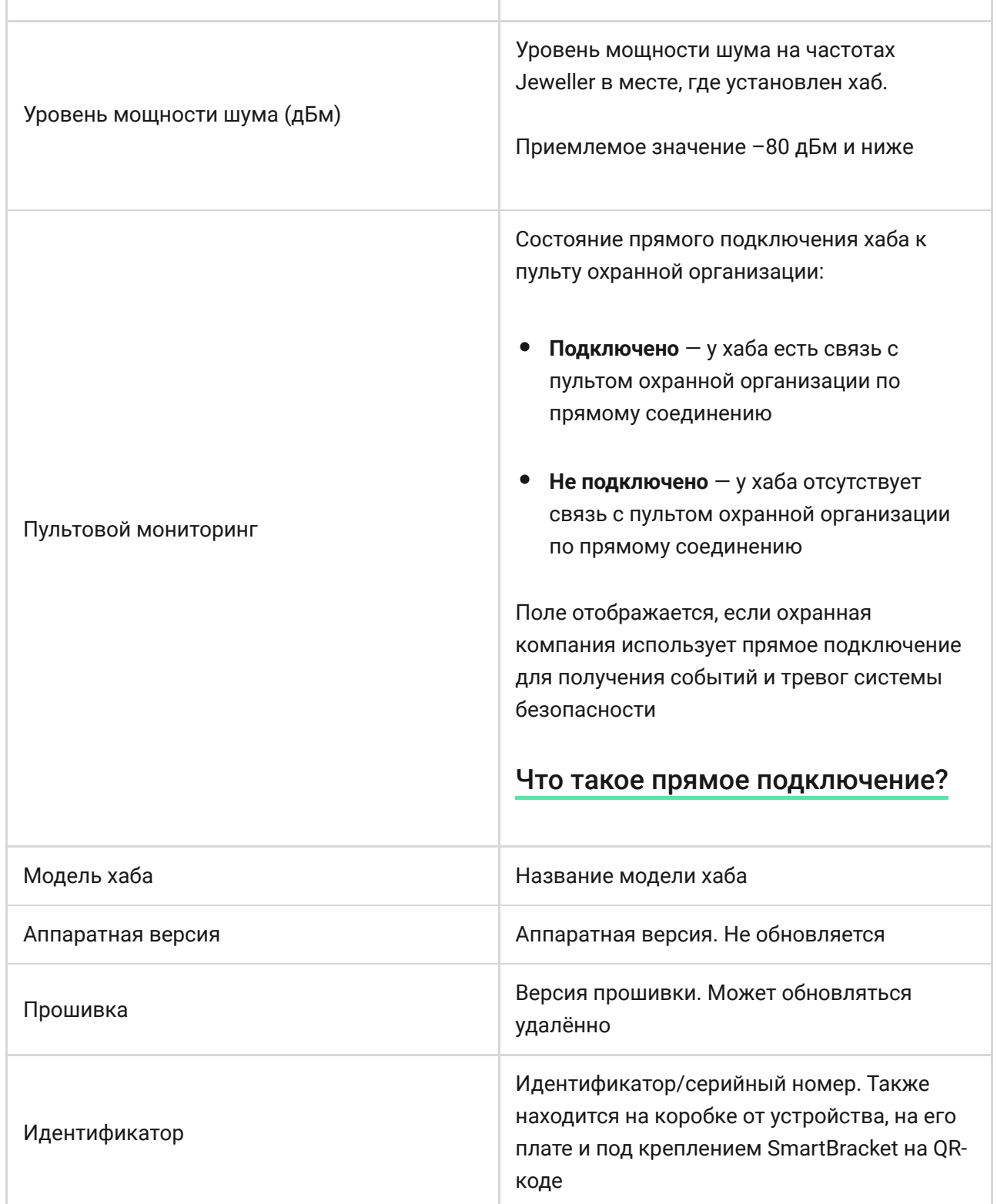

# Настройки хаба

Настройки можно изменить в приложении Ajax[:](https://ajax.systems/ru/software/)

- **1.** Перейдите во вкладку **Устройства** .
- **2.** Выберите Hub в списке.
- **3.** Перейдите в Настройки, нажав на иконку  $\Im$ .

 $\mathbf{i}$ 

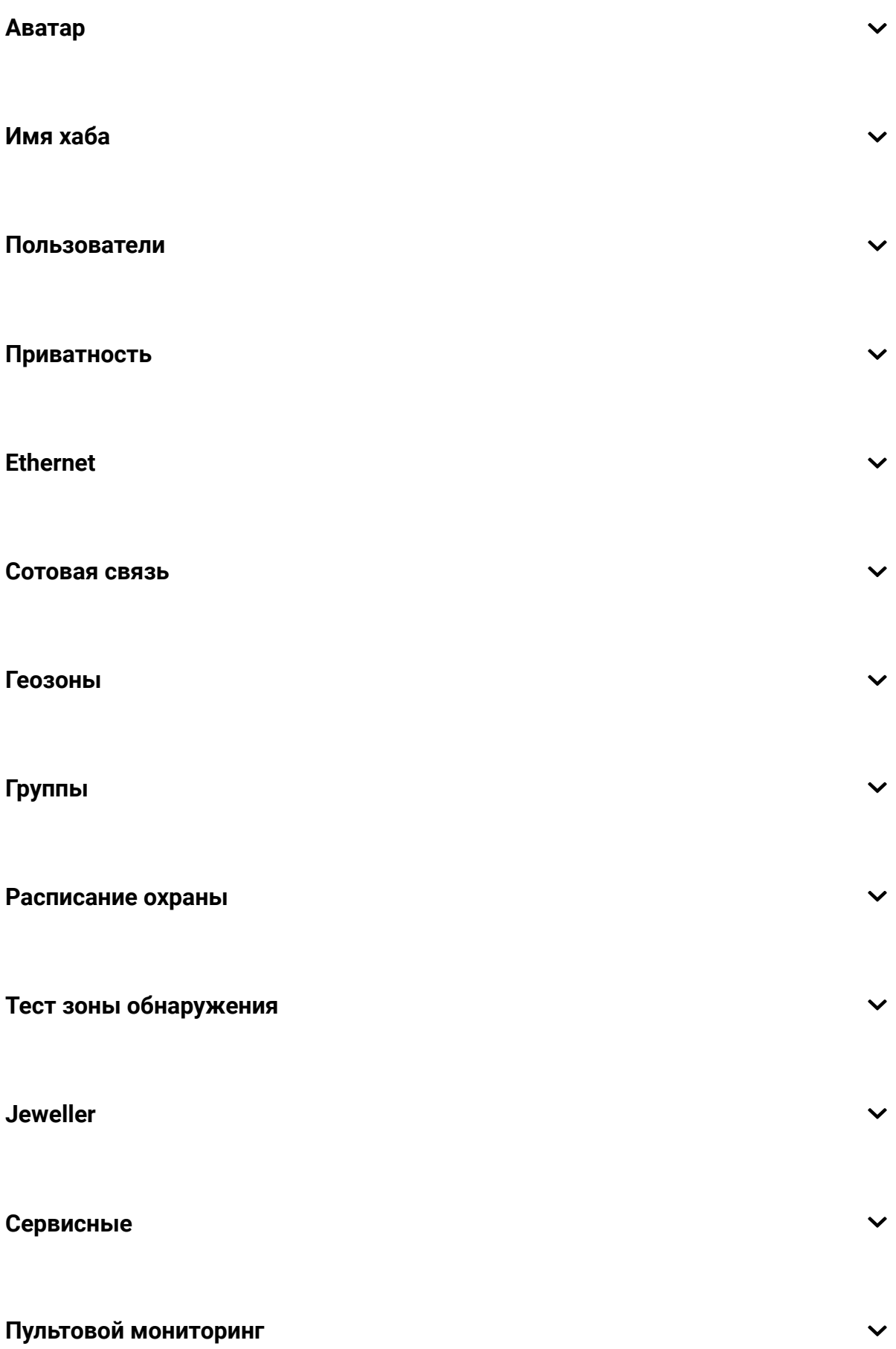

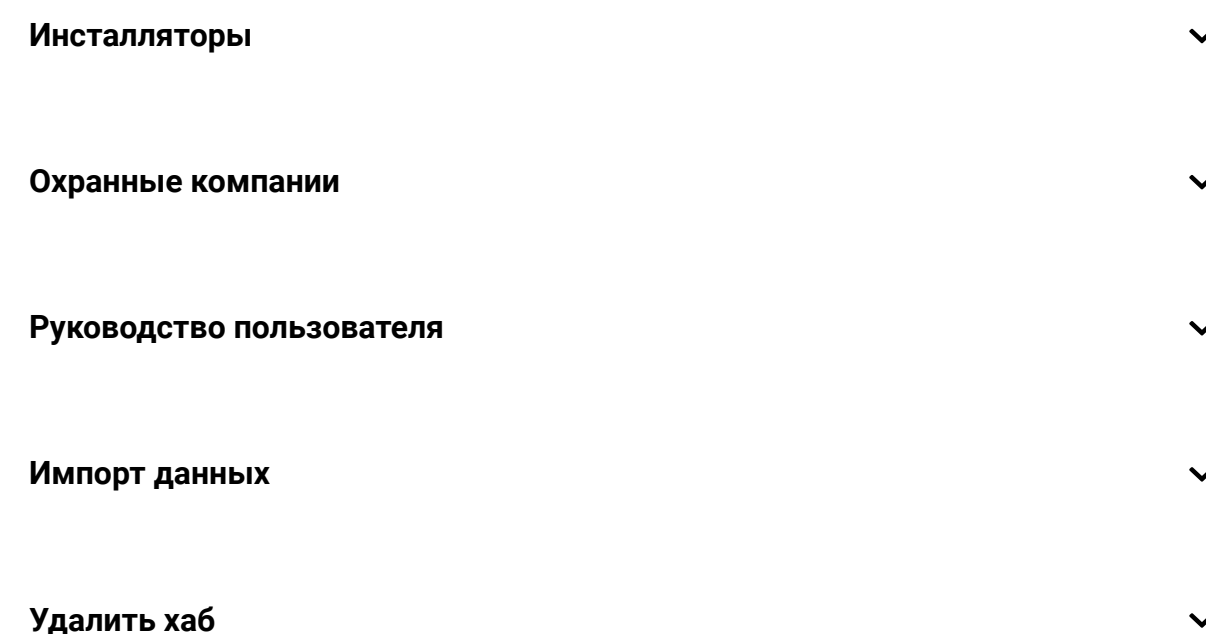

### Сброс настроек

Чтобы вернуть хаб к заводским настройкам, включите его, затем удерживайте кнопку включения 30 секунд (логотип начнет мигать красным).

При этом удалятся все подключенные датчики, настройки комнат и пользовательские установки. Профили пользователей остаются подключенными к системе.

### Пользователи

При добавлении хаба в учетную запись вы становитесь администратором этого устройства. У одного хаба может быть до 50 пользователей/ администраторов. Администратор приглашает в систему безопасности пользователей и определяет их права.

### Оповещения о событиях и тревогах

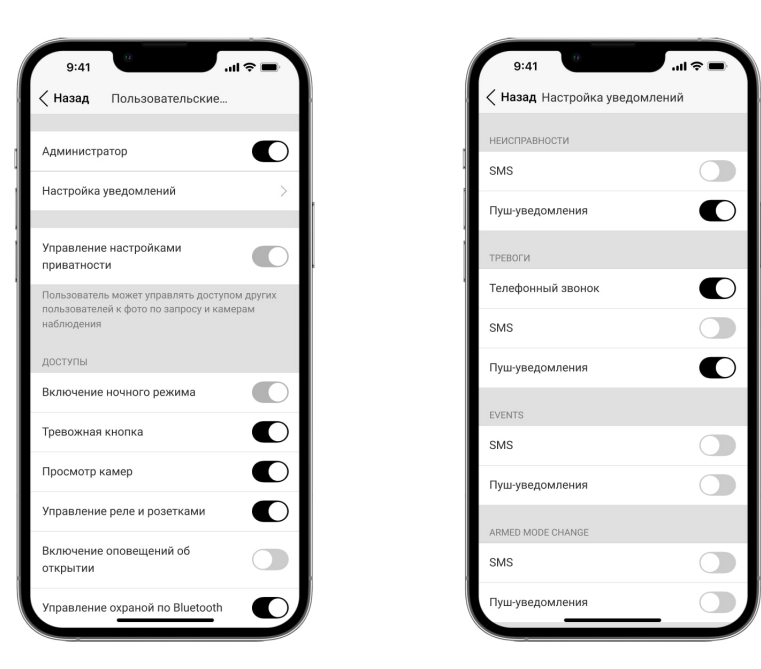

Ajax Hub сообщает пользователю о событиях тремя способами: мобильными push-уведомлениями, SMS сообщениями и телефонными звонками.

Оповещения настраиваются в меню «**Пользователи**»:

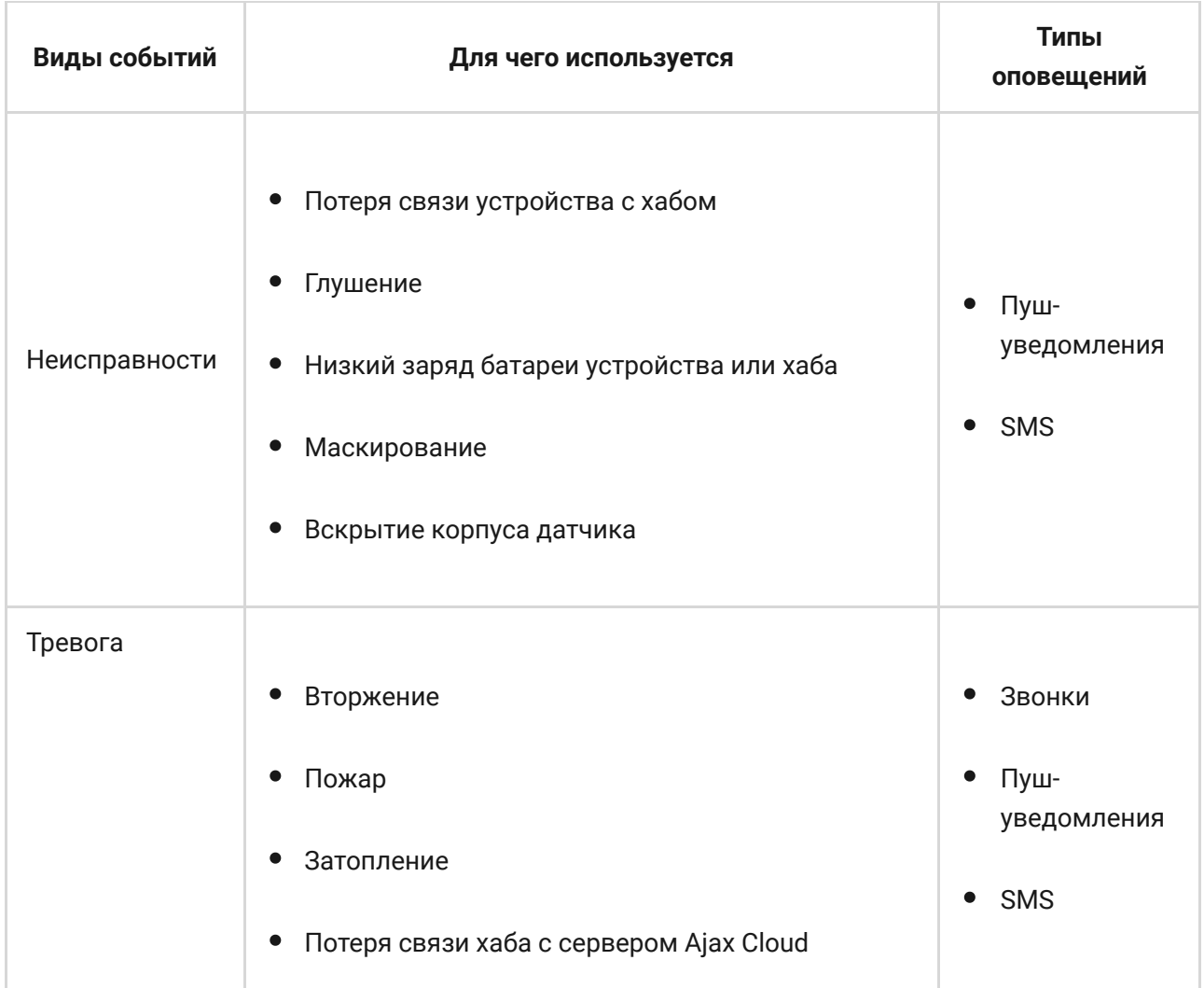

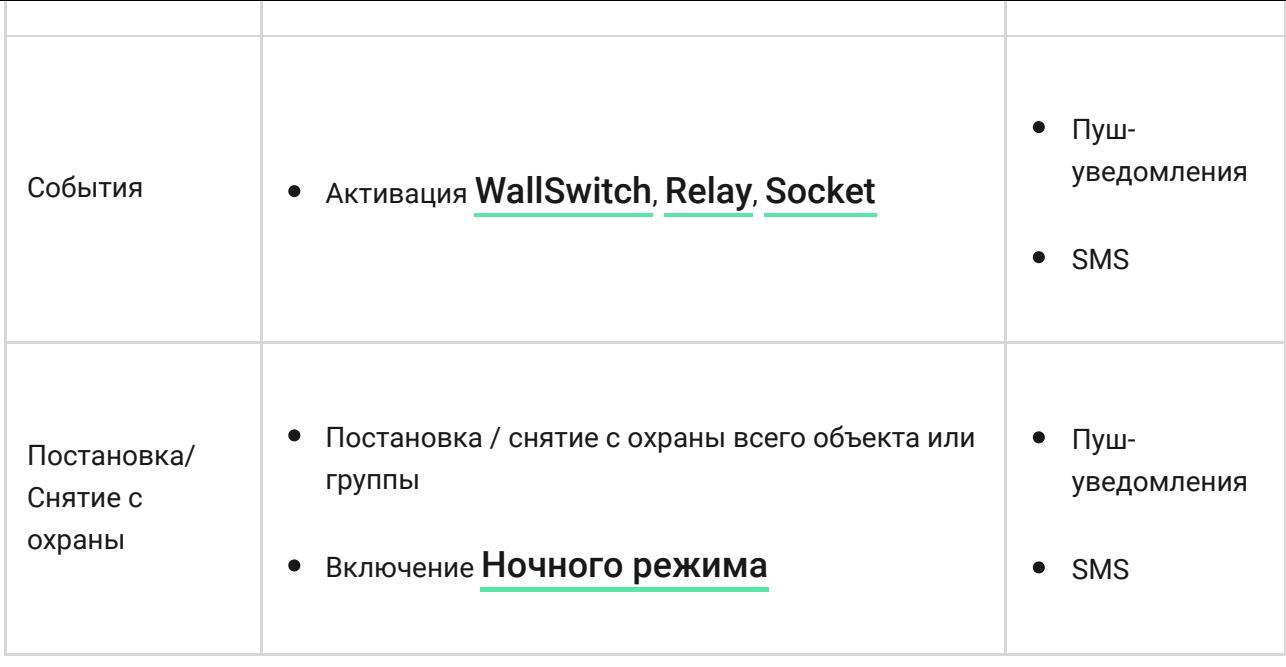

- **Пуш-уведомление** отправляются сервером Ajax Cloud в приложение Ajax Security System если есть интернет-подключение.
- **SMS сообщение** отправляется на номер телефона, указанный пользователем при регистрации аккаунта Ajax.
- **Телефонный звонок** звонок хаба на номер телефона учетной записи в приложении Ajax.

Мы звоним только в случае тревоги — чтобы привлечь ваше внимание и снизить шанс пропуска важного оповещения. Рекомендуется включить этот тип уведомлений. Хаб последовательно звонит всем пользователям, у которых включен этот тип уведомлений в порядке, указанном в пункте настроек Пользователи. При этом, хаб звонит не чаще, чем раз в 2 минуты.

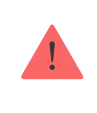

Вызов автоматически сбрасывается после принятия звонка. Мы рекомендуем заранее записать номер телефона SIM-карты хаба в телефонную книгу.

Изменять настройки оповещений можно только для зарегистрированных пользователей.

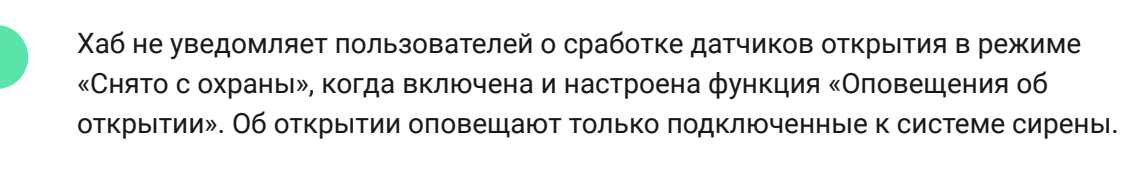

[Что такое оповещения об открытии](https://support.ajax.systems/ru/what-is-opening-alerts/)

#### [Как Ajax сообщает пользователю о тревогах](https://support.ajax.systems/ru/how-ajax-send-alarms/)

#### Подключение к охранной компании

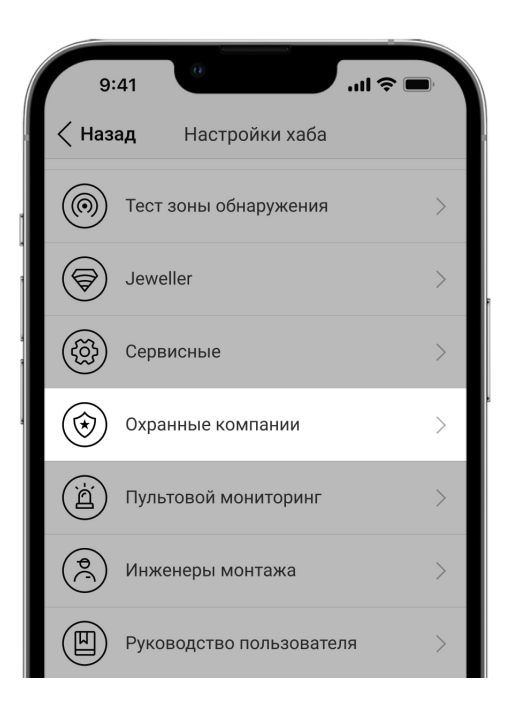

Список организаций, которые подключают систему Ajax к охранному пульту, есть в меню «**Охранные компании»** настроек хаба.

Свяжитесь с представителями компании, предоставляющей услуги в вашем городе, и договоритесь о подключении.

Подключение к пульту централизованного наблюдения (ПЦН) осуществляется по SurGard (Contact ID), ADEMCO 685, SIA (DC-09) или другим проприетарным протоколам. Полный список поддерживаемых протоколовдоступен по ссылке.

# Обслуживание

Регулярно проверяйте работоспособность системы безопасности Ajax.

Очищайте корпус от пыли, паутины и других загрязнений по мере их появления. Используйте мягкую сухую салфетку, пригодную для ухода за техникой.

Не используйте для очистки датчика вещества, содержащие спирт, ацетон, бензин и другие активные растворители.

#### [Как заменить аккумулятор хаба](https://support.ajax.systems/ru/how-to-replace-hub-accumulator/)

#### Комплектация

- **1.** Ajax Hub
- **2.** Крепежная панель SmartBracket
- **3.** Кабель питания
- **4.** Кабель Ethernet
- **5.** Монтажный комплект
- **6.** Стартовый пакет GSM (присутствует не во всех странах)
- **7.** Краткая инструкция

# Требования безопасности

При монтаже и эксплуатации Hub придерживайтесь общих правил электробезопасности при использовании электроприборов, а также требований нормативно-правовых актов по электробезопасности.

Категорически запрещается разбирать устройство под напряжением. Не используйте устройство с поврежденным шнуром питания.

Изделия должны храниться в упаковке при температуре воздуха от 0 градусов Цельсия до плюс 40 градусов Цельсия и относительной влажности воздуха не более 75 процентов. В помещениях для хранения не должно быть агрессивных примесей (паров кислот, щелочей), вызывающих коррозию.

### Технические параметры

#### [Все технические характеристики Hub](https://ajax.systems/ru-ua/products/specs/hub/)

[Соответствие стандартам](https://ajax.systems/ru-ua/standards/)

# Гарантия

Гарантия на продукцию общества с ограниченной ответственностью «Аджакс Системс Манюфекчуринг» действует 2 года после покупки и не распространяется на комплектный аккумулятор.

Если устройство работает некорректно, рекомендуем сначала обратиться в службу поддержки — в половине случаев технические вопросы могут быть решены удаленно.

#### [Гарантийные обязательства](https://ajax.systems/ru/warranty)

[Пользовательское соглашение](https://ajax.systems/ru/end-user-agreement)

Техническая поддержка: [support@ajax.systems](mailto:support@ajax.systems)

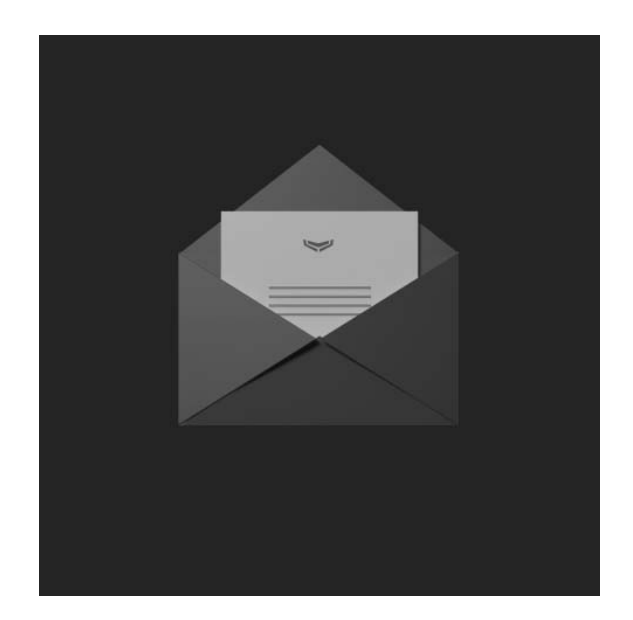

Подпишитесь на рассылку о безопасной жизни. Без спама

Email **Email Email Email Email Email**